## Multi-File Projects

## Multiple Files

- **Programs of any size are much more easily managed** if the project is split into multiple files
- Typical C++ programs will have many files comprising the project
- **The files are compiled separately, then linked** together
- **Each file typically contains one (or a small number of** closely related) class definition(s)
- **Class definitions are separated from method** implementations (.h vs. .cpp)

#### Header Files

- **Used to separate** *interface* from *implementation*
- **Can be system defined or user defined**
- Header files should be named *filename*.h
- Used for
	- Class declarations
	- **E**numerations
	- Function prototypes
	- Constant definitions

#### Header Files

- **Header files provide the interface so that other** classes can use the classes without knowing how the classes are implemented
- **Typically header files are provided along with object** file libraries to outside users (rather than source code)
- Rule of thumb place the class definition in the header file (.h), place the implementation of the class methods in the source file (.cpp)
- **The header file is #include'ed into the source file**

Header File StringStack.h

```
class StringStack {
public:
  StringStack(int);
  StringStack(const StringStack &);
  ~StringStack();
  StringStack & operator =(const StringStack &);
  bool IsEmpty() const;
  void Clear();
  void Push(const string &);
  string Pop();
protected:
  void Init(const StringStack & other);
  void Free();
  void Grow();
  int capacity;
  string * stack;
  int top;
};
```
Source File StringStack.cpp

```
#include "StringStack.h"
StringStack :: StringStack( int initialCapacity) {
    capacity = initialCapacity;
    stack = new string[capacity];
    top = 0;}
StringStack :: StringStack(const StringStack & other) {
    Init(other);
}
StringStack :: ~StringStack() {
   Free();
}
```

```
Source File StringStack.cpp (continued)
```

```
StringStack :: StringStack & operator =(const StringStack & 
  other) {
    if (&other != this) \{Free();
      Init(other);
    }
    return *this;}
bool StringStack :: IsEmpty() const {
    return (top == 0);
}
void StringStack :: Clear() {
    while (top > 0) {
      stack[- -top] = string();
    }
}
```

```
Source File StringStack.cpp (continued)
```

```
void StringStack :: Push(const string & value) {
    if (top == capacity) {
      Grow();
    }
    stack[top++] = value;}
string StringStack :: Pop() {
    if (IsEmpty() ) {
      throw CS240Exception("can't pop an empty stack");
    }
    else {
      string value = stack[--top];
      stack[top] = string();
      return value;}
}
```
Source File StringStack.cpp (continued)

```
void StringStack :: Init(const StringStack & other) {
    capacity = other.capacity;
    top = other.top;
    stack = new string [capacity];
    for (int i=0; i < top; ++i) {
      stack[i] = other.setack[i];}
}
void StringStack :: Free() {
    delete [] stack;
    stack = 0;}
```
Source File StringStack.cpp (continued)

```
void StringStack :: Grow() {
    int newCapacity = capacity * 2istring * newStack = new string[newCapacity];
    for (int i=0; i < top; ++i) {
      newStack[i] = stack[i];}
    Free();
    capacity = newCapacity;
    stack = newStack;
}
```
## Multiple Inclusions

- Sometimes a .cpp file ends up indirectly including the same header file multiple times (e.g., A.cpp includes A.h and B.h, but A.h and B.h both include C.h)
- **Nultiple inclusion of a file produces multiple** definitions of the same symbol, which is an error
- Resolve this by using a #define in the header file and checking to see if it is defined
- **Include this at the beginning of EACH header file**

## Using #define

Header file StringStack.h

```
#ifndef STRINGSTACK_H
#define STRINGSTACK_H
```

```
class StringStack {
```

```
// define the class here
};
```
#endif

# Managing the Files

- **Since there will be a lot of different files in your** project, keeping track of the files becomes more difficult
- Take advantage of the UNIX file system to assist you
- **Create sub directories for** 
	- **Source (.cpp) files**
	- **Header (.h) files**
	- **Libraries**
	- **The executable file**
	- **The object files**
	- **Test source and data files**

# Managing the Files

- $\mathcal{L}_{\mathcal{A}}$  So, for a student with home directory ~henry, with subdirectory cs240, with a separate directory for the web crawler:
	- **The .cpp files would be in**

~henry/cs240/webcrawler/src

- **The .h files would be in** ~henry/cs240/webcrawler/include
- **The executable file would be in** ~henry/cs240/webcrawler/bin
- **The object files would be in** ~henry/cs240/webcrawler/build
- **The user created libraries would be in** ~henry/cs240/webcrawler/lib
- **The test source and data files would be in** ~henry/cs240/webcrawler/test

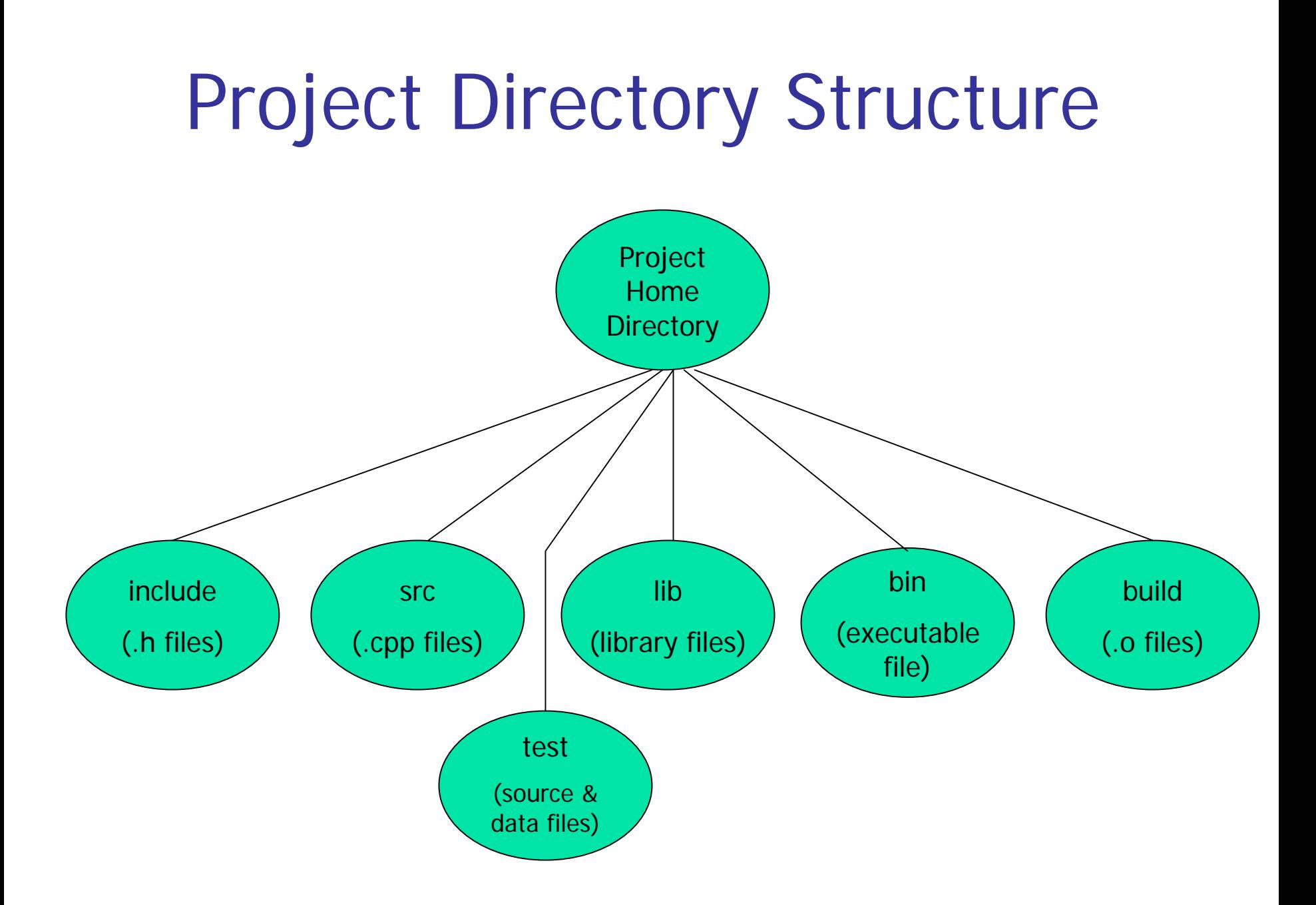

## Locating Header Files

If .h files are not in the same directory as the .cpp files that include them, you need to tell the compiler where to find the .h files

cd ~/cs240/crawler/src

g++ -I../include -I../cs240utils/include -o crawler WebCrawler.cpp

# Linking

- When compiling a single stand-alone .cpp file, the program is compiled and linked automatically
- When compiling multiple files, each .cpp file needs to be compiled separately, then after all compilation is done, the object code and libraries are linked together
- E.g. a project consisting of person.h, person.cpp, schedule.h, schedule.cpp, main.cpp

# Linking Example

 $\mathbf{r}$ **Compile person.cpp (which #include's person.h)** 

g++ -c person.cpp

 $\mathbb{R}^n$ **Compile schedule.cpp (which #include's schedule.h)** 

g++ -c schedule.cpp

 $\sim 10$ Compile main.cpp

g++ -c main.cpp

**Link them all together** 

g++ -o scheduler person.o schedule.o main.o

## Libraries

- $C++$  provides several libraries for your use
- **Filter Frequently used functions are placed in libraries so** that they can be reused
	- **I.e., math routines, string routines, I/O, etc.**
- **The user can also create libraries**
- $\mathbb{Z}^{\mathbb{Z}}$  Generally used to combine several object files together into a central location
- **The user can then link the library into his/her code** and use the functions in the library

# Creating Static Libraries

- The command to create statically linked libraries in  $c++$  is ar
- Syntax:

ar option archive members

option can be:

- rinsert members into archive
- ddelete members from archive
- tdisplay the contents of the archive

## UNIX ar Example

Create a library of the object files from the CS240 utilities:

ar r ../lib/libcs240utils.a FileInputStream.o HTTPInputStream.o ObjectCountBase.o StringUtil.o URLConnection.o

## Linking Static Libraries

- To make calls to the functions in a library, the library must be linked into the executable
- **This can be done in two ways**

g++ -o ../bin/webcrawler Main.o Parser.o CreateHtml.o Index.o ../lib/libcs240utils.a

#### OR

g++ -o ../bin/webcrawler -L../lib Main.o Parser.o CreateHtml.o Index.o -lcs240utils

# g++ automatically prepends "lib" and appends ".a" to # the name of the library

## Compiler Options

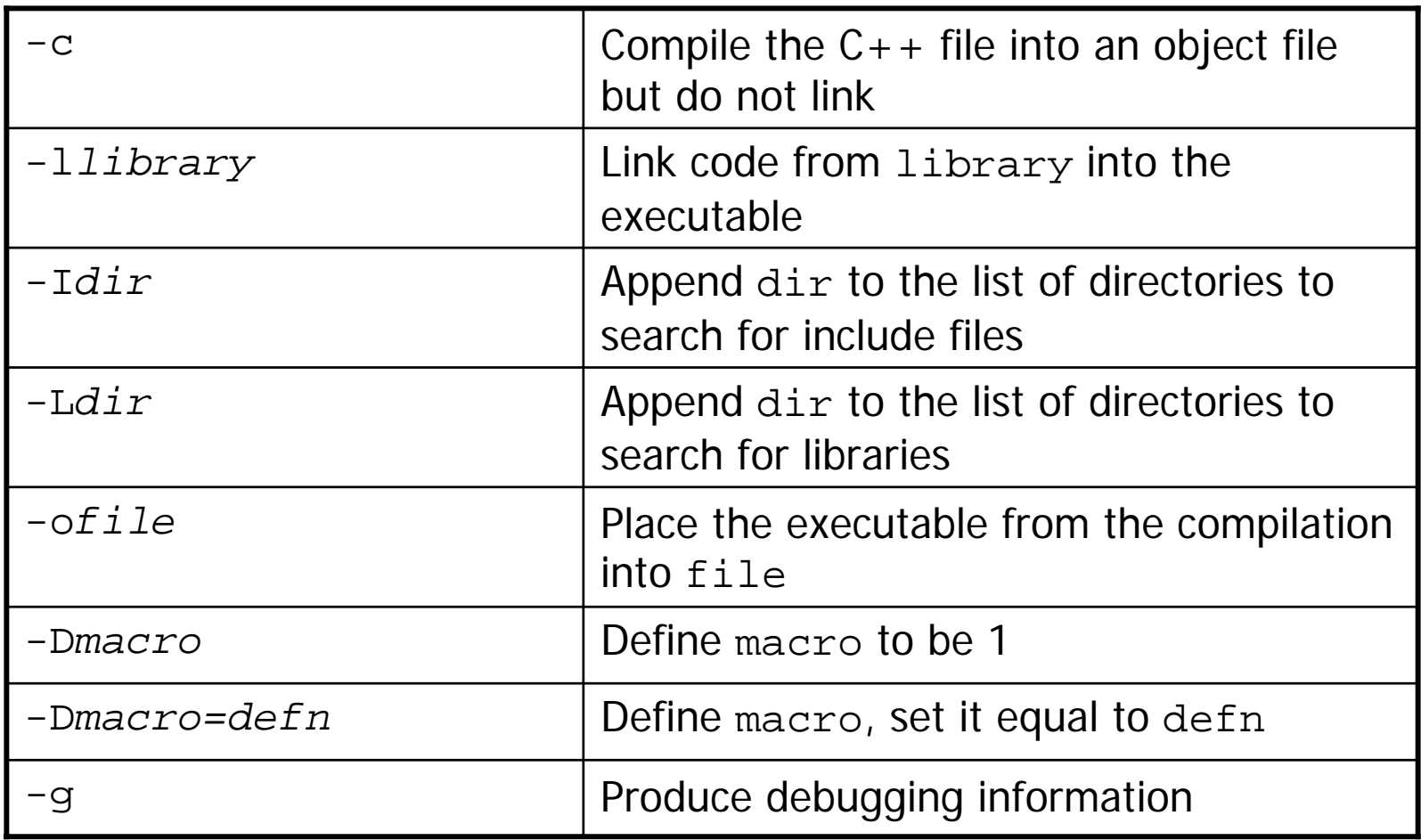